## 技術ノート KGTN 2012062702

## 現 象

[GGH4.0/IME] Windows Server 2008 の標準の IME (Microsoft IME) に加え ATOK 2012 を使用しているが, ActiveX Client で IME を指定してログインしたい.

## 説 明

ActiveX Client を起動する時に <PARAM NAME="keyboard" VALUE="<Keyboard Layout>"> パラメタを指 定します. <Keyboard Layout> はレジストリ HKLM¥SYSTEM¥CurrentControlSet¥Control¥Keyboard Layouts の該当する IME のキーを指定します. 本件の場合は, 以下のパラメタを指定します (環境によって 値が異なる場合があります) .

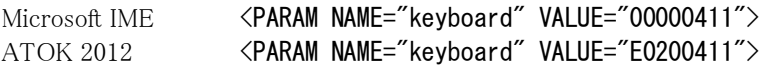

logon.html を書き換えると,例えば以下のような URL で IME を切り替えることが出来ます.

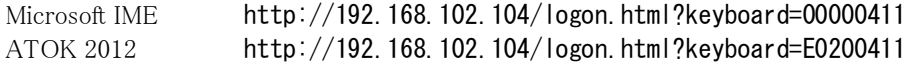

## 補 足

上記の logon.html の書き換えの概要は以下の通りです.

- 1) 変数 keyboard の追加 var keyboard = GetVar("keyboard");
- 2) OBJECT タグのパラメタの追加 document.write( '<PARAM NAME="keyboard" VALUE="' + keyboard + '">');

Last reviewed: Jun 27, 2012 Status: DRAFT Ref: NONE Coyright © 2012 kitASP Corporation